## Reservierung durchführen als Gastspieler

*UTC St. Martin, 09.07.2022*

## STEP 1

Öffne die Seit[e https://utcstmartin.tennisplatz.info/reservierung](https://utcstmartin.tennisplatz.info/reservierung) und wähle deinen Wunschzeitraum aus

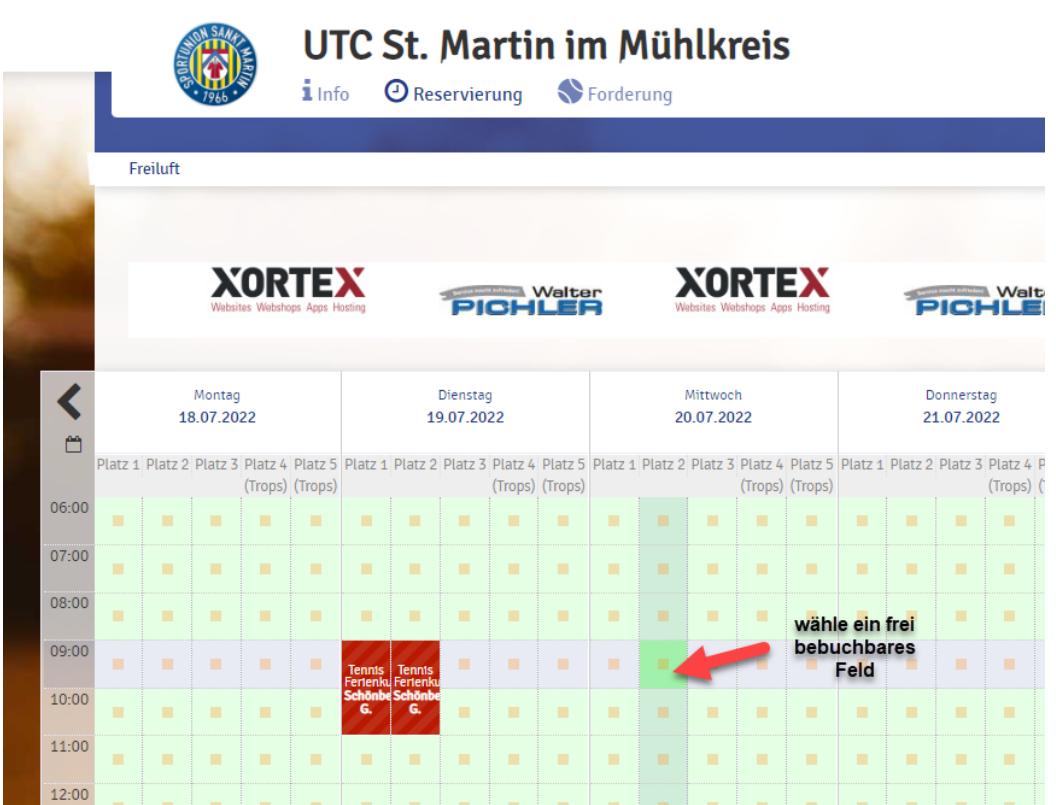

## STEP 2

Befülle das Reservierungsformular

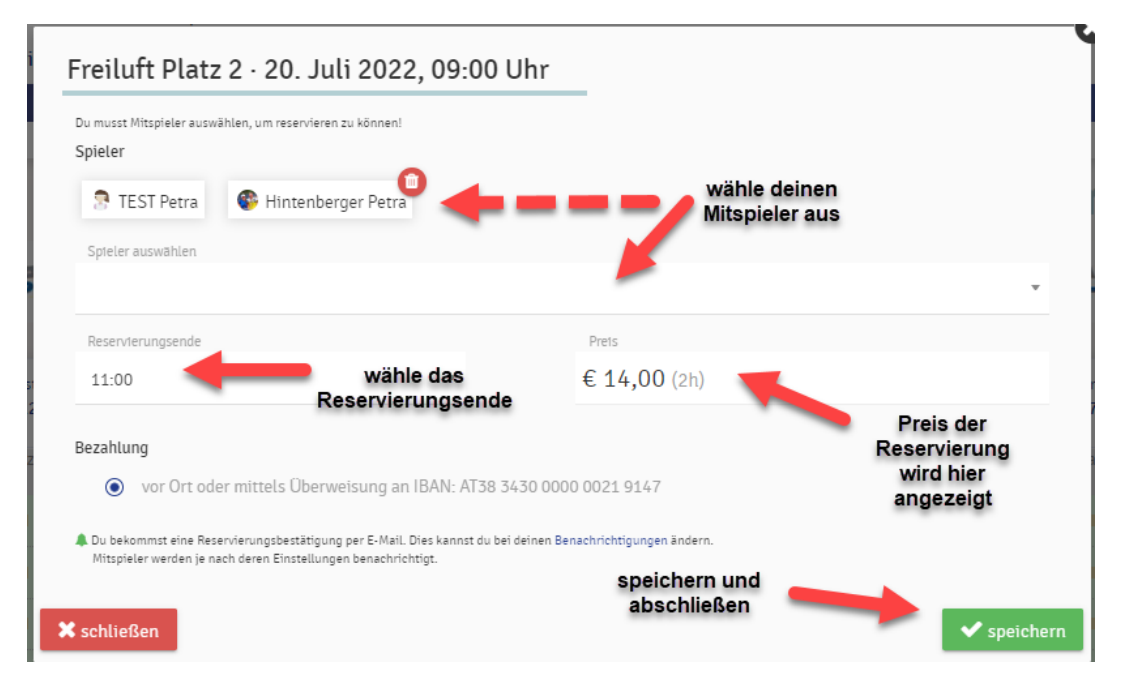

## STEP 3 alles erledigt! Wir wünschen dir viel Spaß!

Bitte beachte die Platz- und Spielordnung des UTC St. Martin und vergiss nicht

die Platzgebühr gleich einzuzahlen!

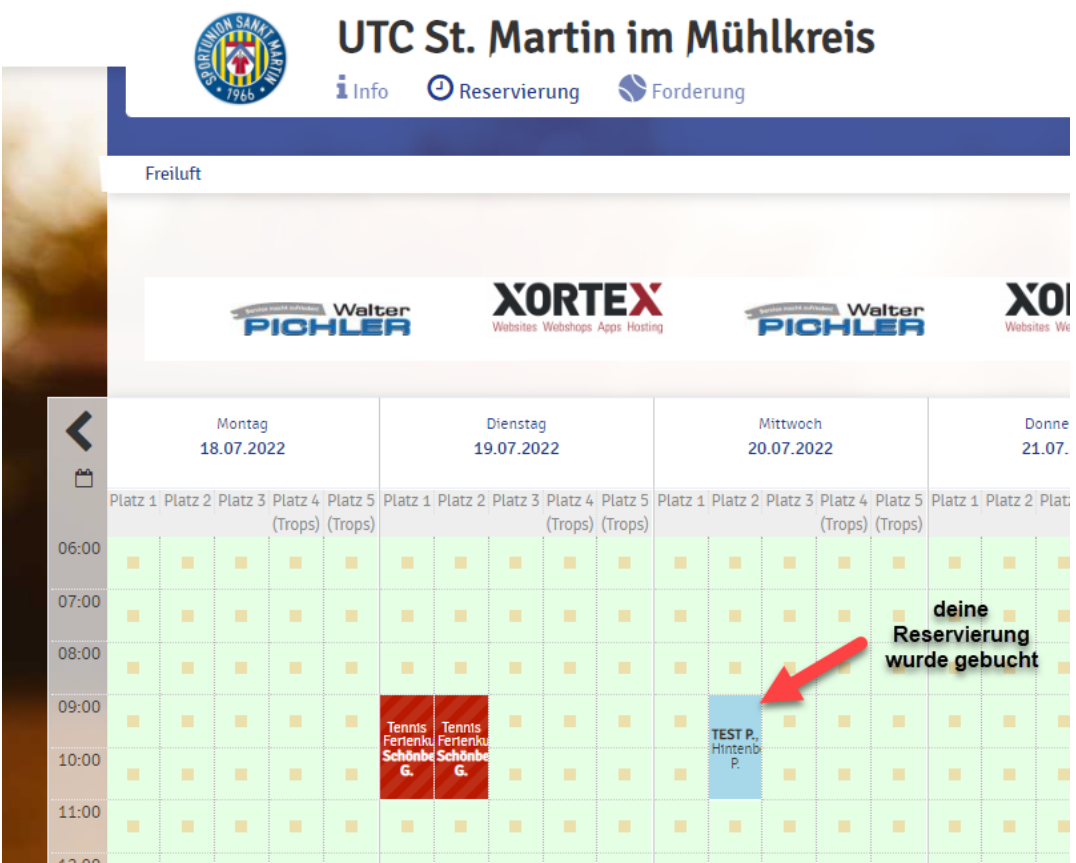